## How to disable the battery saver?

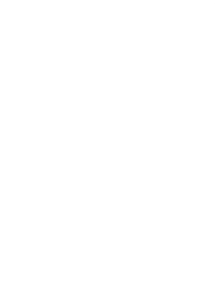

# VIVO

FunTouch 14

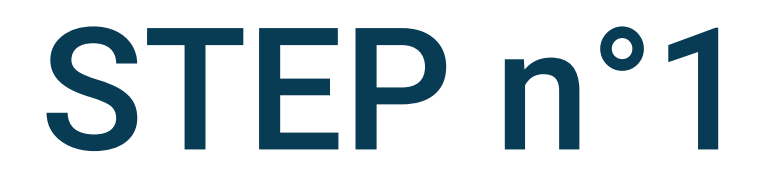

# Click on the gear icon to access to the

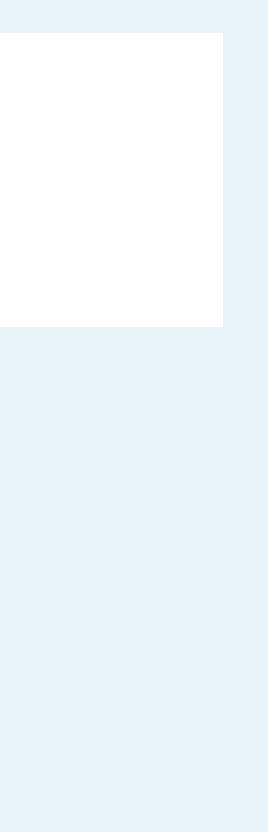

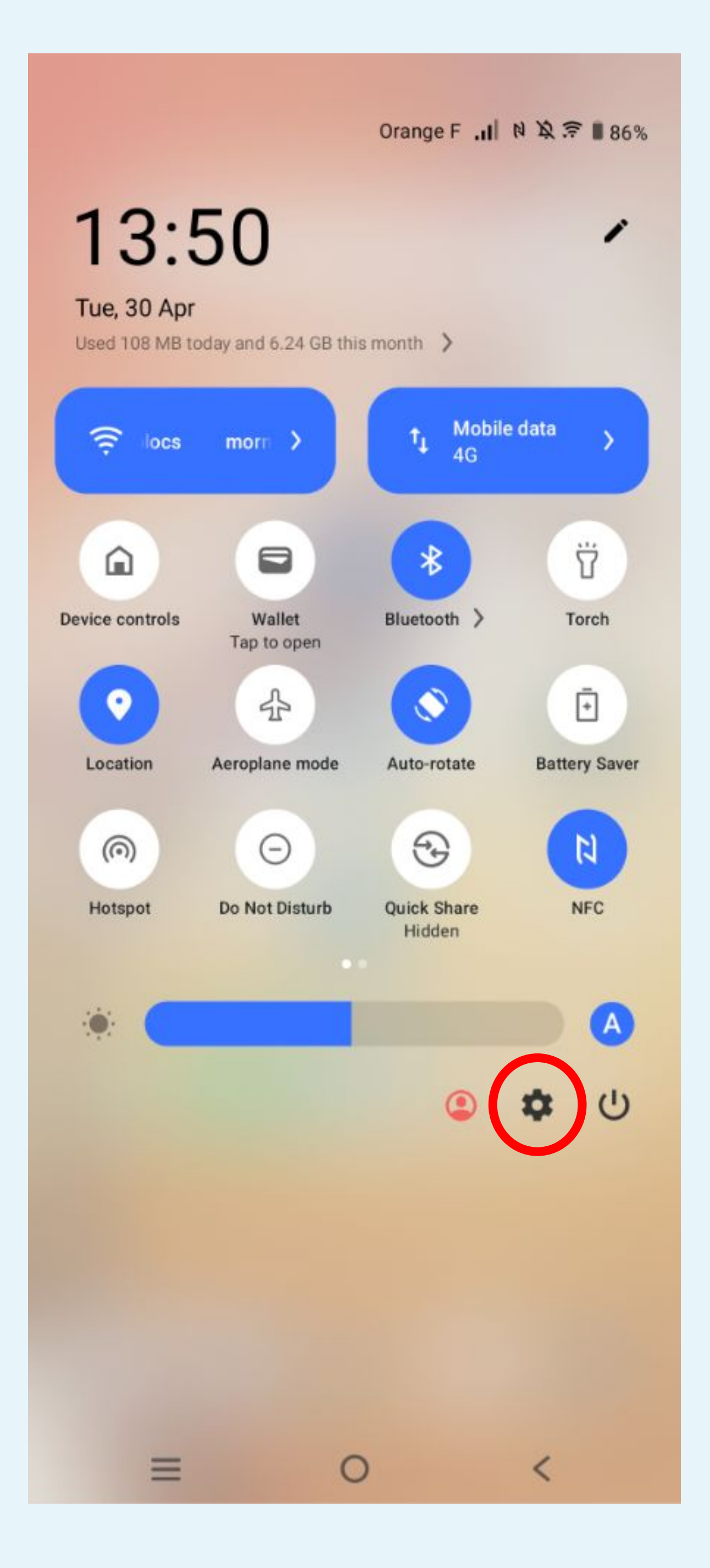

Parameters

13:51

268 ■ 11. 京泉 12

Q

### Settings

 $\bullet$ 

### System update

Updated to PD2167DF\_EX\_A\_14.2.10.6.W30

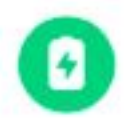

### **Battery**

86% - About 1 day, 18 hrs left

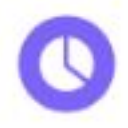

RAM & storage space 26% used - 189 GB free

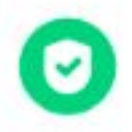

Security Password, fingerprint, face

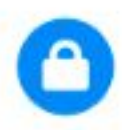

### Privacy Permissions, personal data

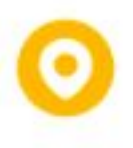

### Location

On - 22 apps have access to location

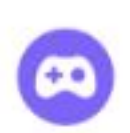

0

 $\equiv$ 

### Ultra Game Mode

Game Assistant, Game Do Not Disturb, Esports Mode

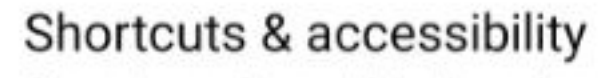

S-capture, Smart Motion, Accessibility

 $\circ$ 

 $\lt$ 

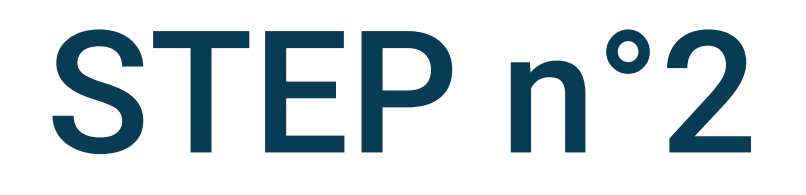

# Select Battery in the phone settings

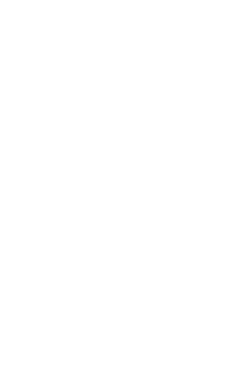

### < Battery

 $86$  %

About 1 day, 18 hrs left

### **Battery Saver**

In Battery Saver mode, the system will limit or turn off background activities, some visual effects and certain features.

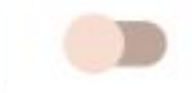

### Apps are running normally

Phone has typical background battery usage

### Background power consumption management

Intelligently control the power consumption of background apps

### Charging settings

### Battery style and percentage

Set the battery style and percentage displayed on the status bar

 $\circ$ 

 $\,<\,$ 

Usage since last full charge

**Battery usage** 

 $\equiv$ 

# **Second Second Second Service Service Concrete Service Service Service Service Service Service Service Service Service Service Service Service Service Service Service Service Service Service Service Service Service Service**

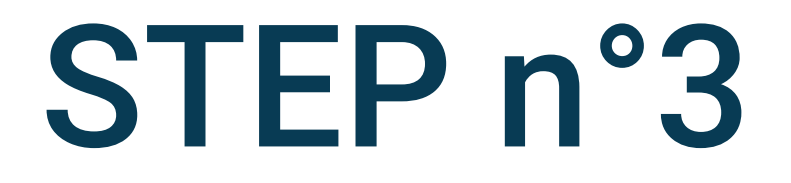

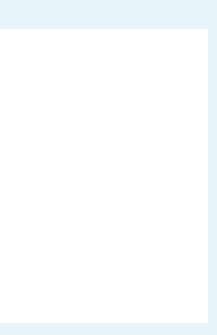

### < Battery

 $86%$ 

About 1 day, 18 hrs left

### **Battery Saver**

In Battery Saver mode, the system will limit or turn off background activities, some visual effects and certain features.

### Apps are running normally

Phone has typical background battery usage

### Background power consumption management

Intelligently control the power consumption of background apps

### Charging settings

### Battery style and percentage

Set the battery style and percentage displayed on the status bar

 $\bigcirc$ 

 $\lt$ 

Usage since last full charge

Battery usage

 $\equiv$ 

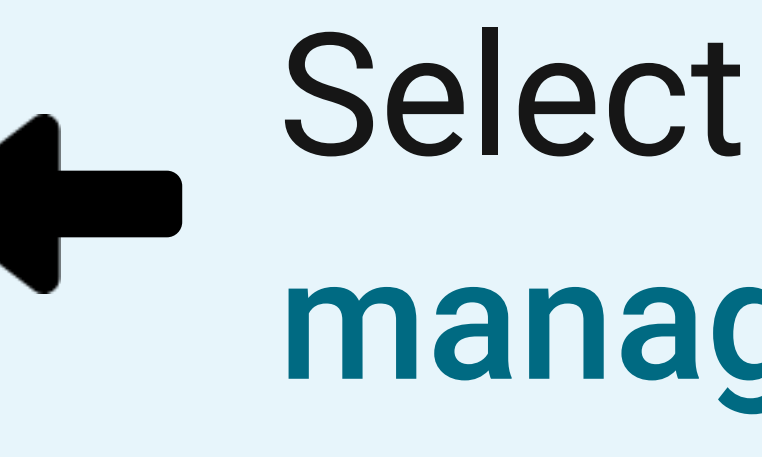

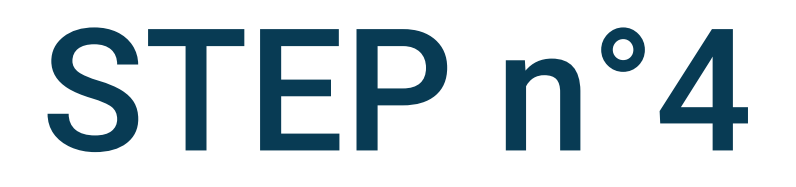

# **Select Battery power consumption** management

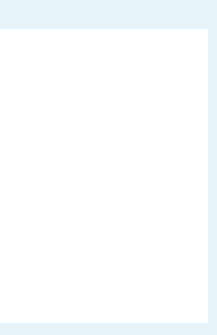

### ← Background power consumption m...

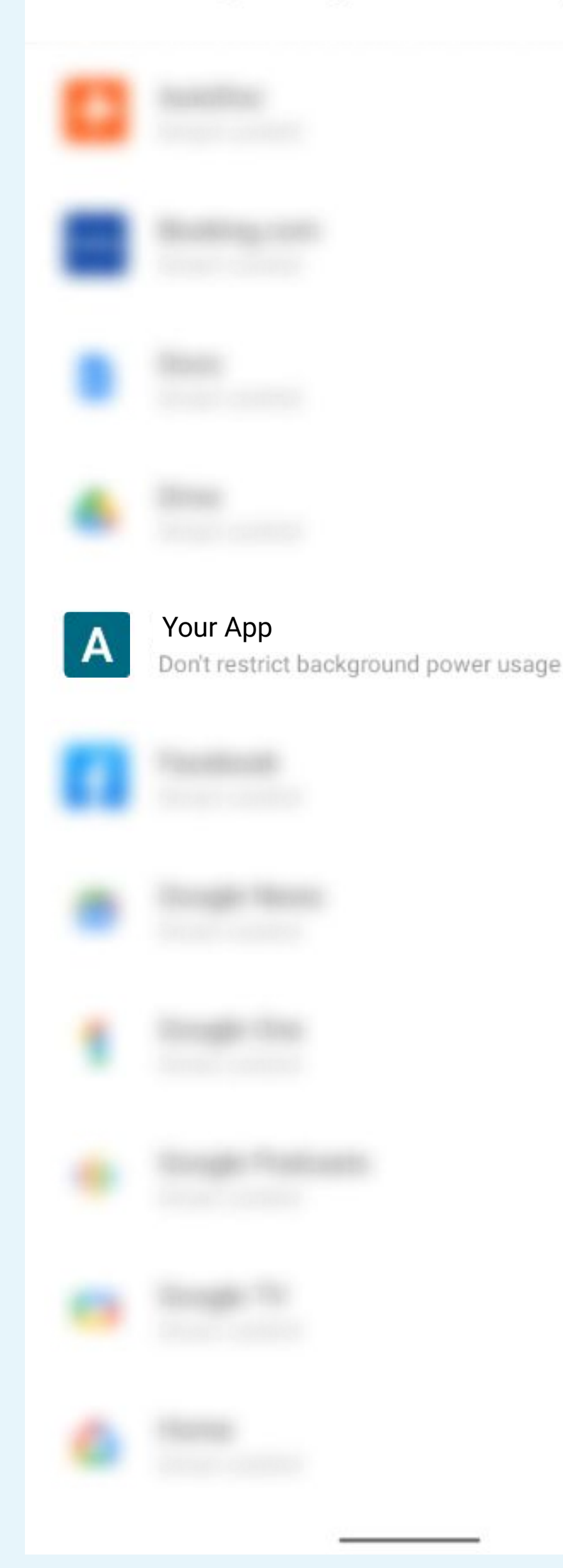

# Search and select the Your App app in the list

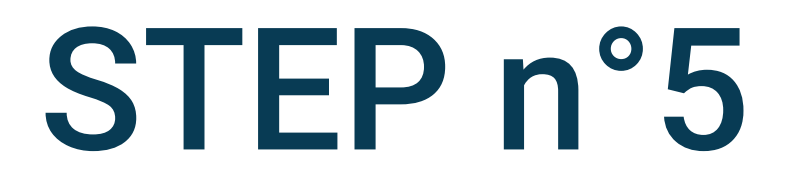

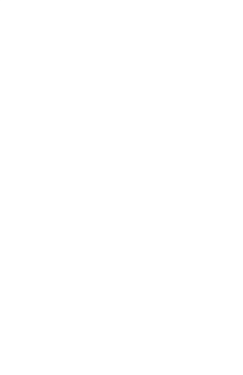

 $\bullet$ 

 $\circ$ 

 $\circ$ 

### < Background power consumption m...

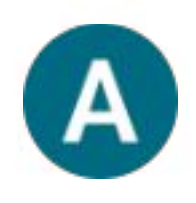

### **Your App**

 $\boxtimes$ 面 Δ **Uninstall** Force stop Open

#### Unrestricted

Allow battery usage in background without restrictions. May use more battery.

#### Optimised

Optimise based on your usage. Recommended for most apps.

#### Restricted

 $\equiv$ 

Restrict battery usage while in background. App may not work as expected. Notifications may be delayed.

Changing how an app uses your battery can affect its performance.

 $\circ$   $\circ$ 

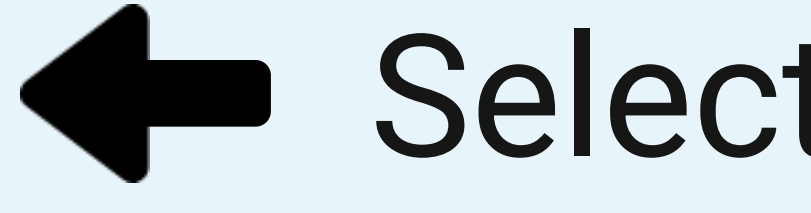

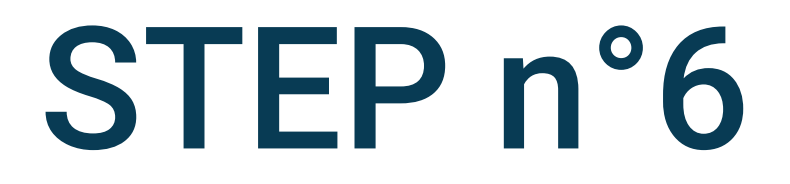

### Select Unrestricted

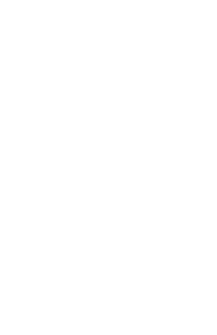

### Settings

Q

### O

Lock screen & wallpaper Always On Display, themes, home settings

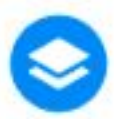

Dynamic effects Personalised animation effects

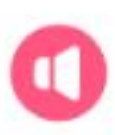

Sounds & vibration Volume, Do Not Disturb mode

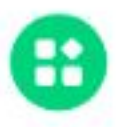

Apps Recent apps, default apps

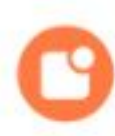

Notifications Notification history, conversations

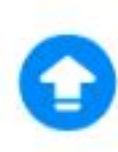

System update Updated to PD2167DF\_EX\_A\_14.2.10.6.W30

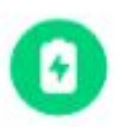

Battery 85% - About 1 day, 16 hrs left

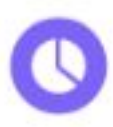

 $\equiv$ 

RAM & storage space 26% used - 189 GB free

 $\circ$ 

 $\lt$ 

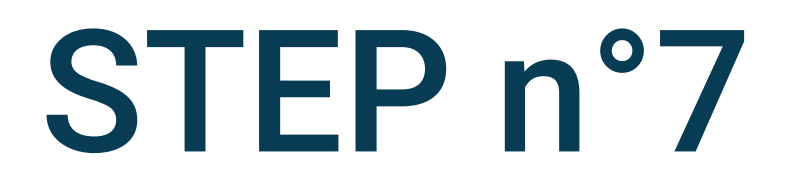

# Go back to the phone parameters and<br>click on Apps

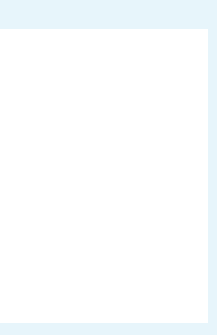

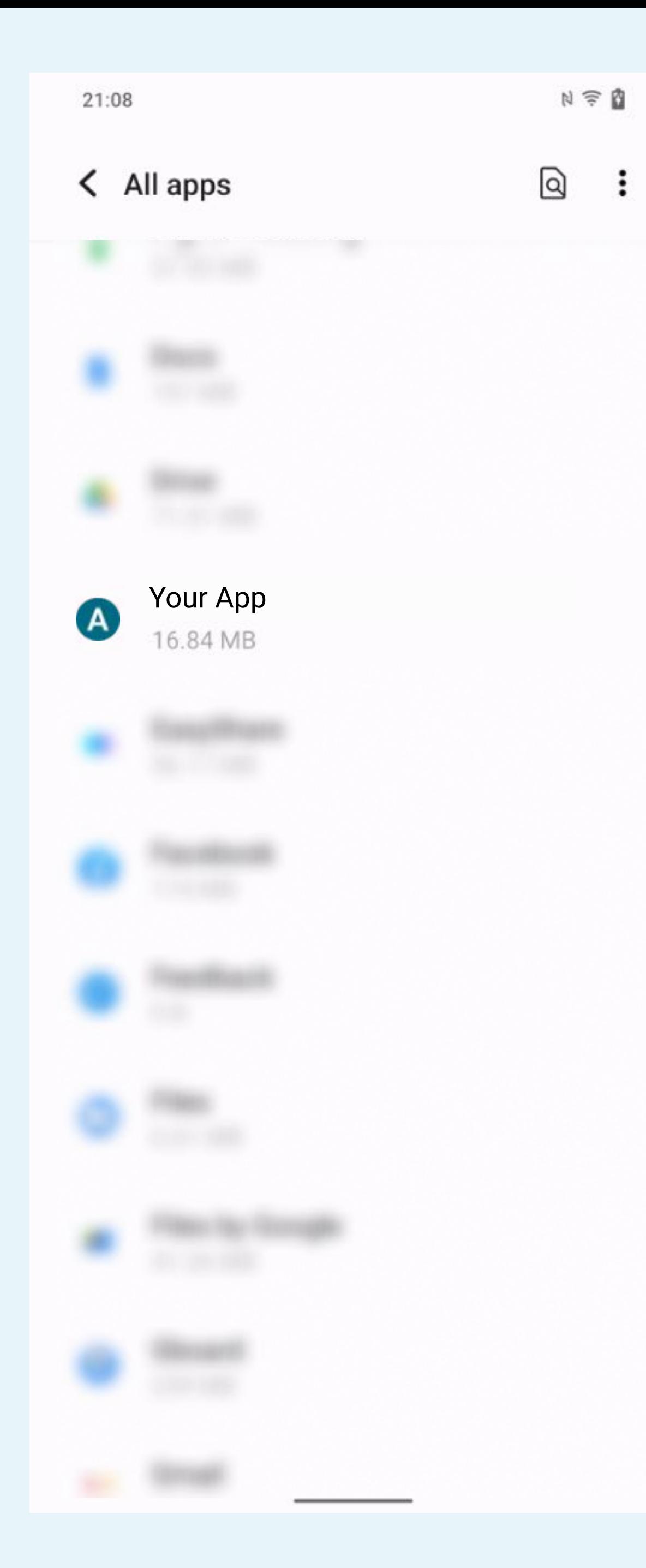

# Search and select the Your App app in the list

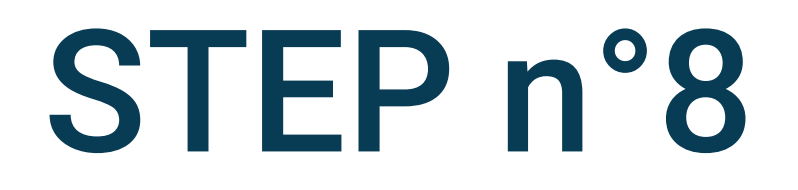

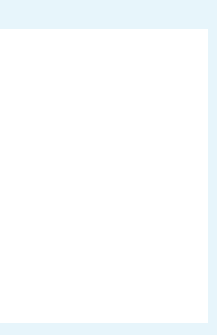

and the contract and contract the contract of the contract of the contract of the contract of the contract of

 $\langle$  App info

**California Company** 

### **Notifications**

About 12 notifications per day

### Permissions

Location, Nearby devices, Notifications and Physical activity

Storage and cache 75.73 MB used in internal storage

### Mobile data and Wi-Fi

94.59 MB used since 9 Jan

### Screen time

### App battery usage

0% use since last full charge

### Open by default

Allow app to open supported links

Unused app settings

 $\equiv$ 

### Pause app activity if unused

Remove permissions, delete temporary files and stop notifications

 $\circ$ 

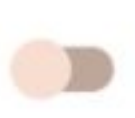

 $\lt$ 

# Click on App battery usage

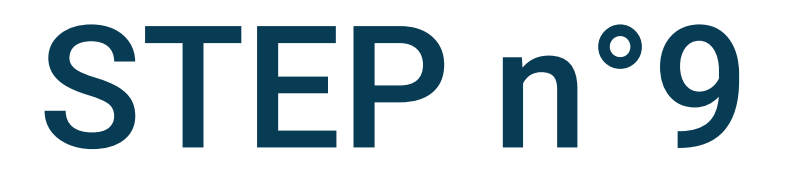

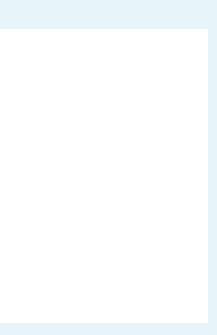

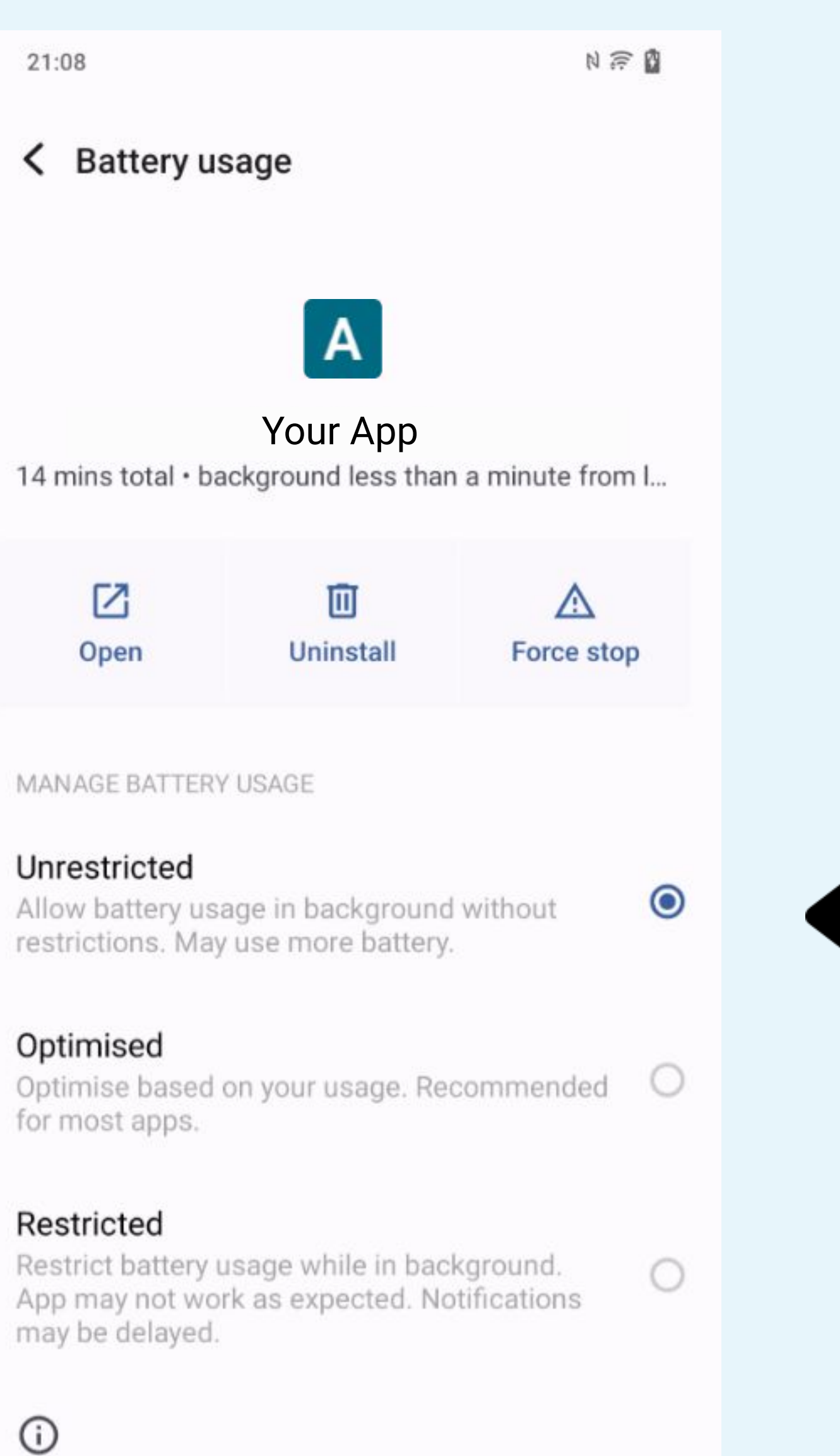

Changing how an app uses your battery can affect its performance.

![](_page_10_Picture_3.jpeg)

### Select Unrestricted

![](_page_10_Picture_5.jpeg)

![](_page_11_Picture_0.jpeg)

### < App info

![](_page_11_Picture_3.jpeg)

### Your App

囜 面  $\triangle$ Force stop Open **Uninstall** 

### Notifications

Off

### Permissions

No permissions granted

### Storage and cache

48.61 MB used in internal storage

### Mobile data and Wi-Fi

No data used

### Screen time

Battery 0% use since last full charge

 $\circ$ 

 $\equiv$ 

### Open by default

 $\lt$ 

![](_page_11_Picture_18.jpeg)

# Go back to the App info and select Mobile data and Wi-Fi

![](_page_11_Picture_20.jpeg)

![](_page_12_Picture_0.jpeg)

![](_page_12_Picture_1.jpeg)

### <a>Enable Background data

![](_page_12_Picture_3.jpeg)

![](_page_13_Picture_48.jpeg)

15:38 1 G M . < Settings  $\mathsf{A}$ Your App  $1-28$  Feb  $\,<$ Total Foreground Background

### Background data

Enable usage of mobile data in the background

### Unrestricted data usage

Allow unrestricted data access when Data Saver is on

![](_page_13_Figure_7.jpeg)